Laufwerke (Einstellungen EWF)

# Laufwerke (Einstellungen EWF)

#### Hauptseite > Kanzlei > Einstellungen > E-Workflow (Einstellungen) > Laufwerke (Einstellungen\_EWF)

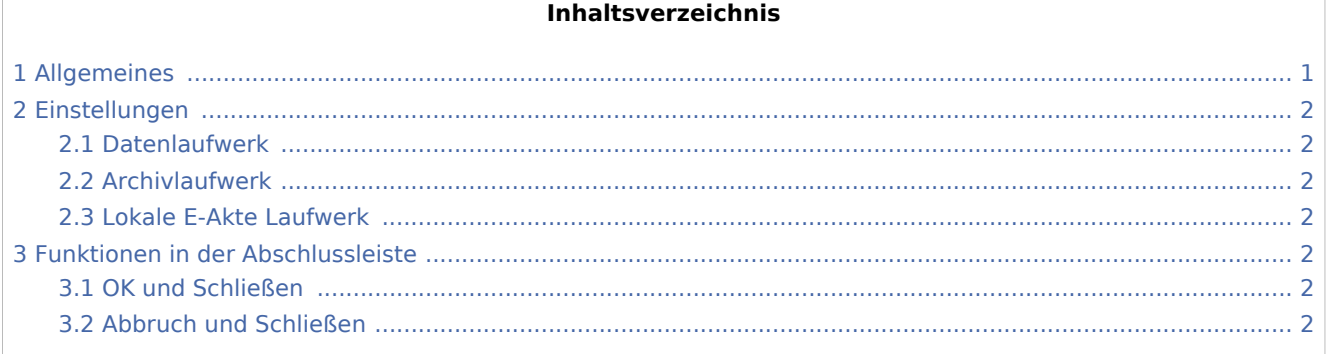

## <span id="page-0-0"></span>Allgemeines

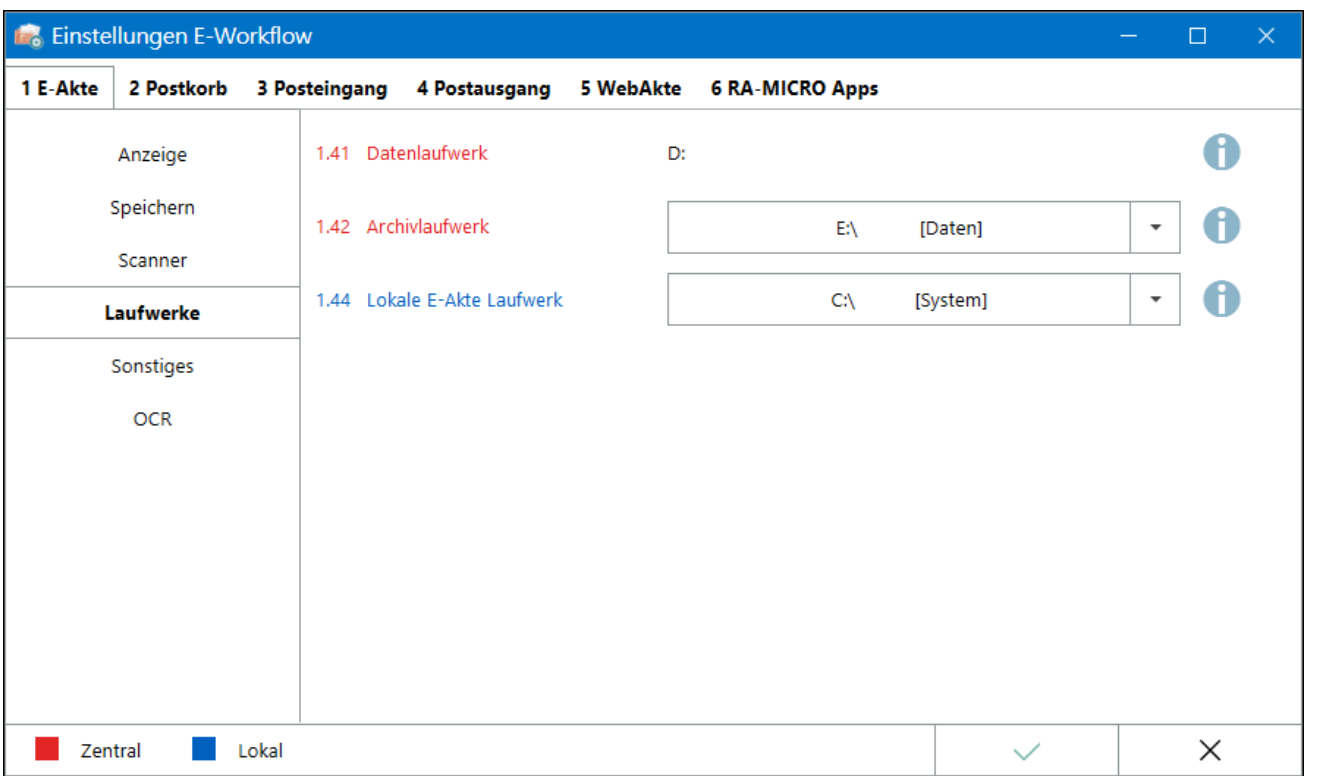

Laufwerke (Einstellungen EWF)

Einstellungen in roter Schrift stellen zentrale Einstellungen dar. Sie wirken sich in RA-MICRO im gesamten Netzwerk aus, während lokale Einstellungen, die in blauer Schrift angezeigt werden, allein zum jeweiligen Benutzer gespeichert werden.

#### <span id="page-1-0"></span>Einstellungen

#### <span id="page-1-1"></span>Datenlaufwerk

Informative Anzeige des aktiven RA-MICRO Datenlaufwerks. Auf diesem Laufwerk befinden sich alle in RA-MICRO erstellten Daten, mit Ausnahme einzelner Datenstrukturen, für die separate Laufwerkszuweisungen möglich sind. Das Datenlaufwerk wird bei Installation von RA-MICRO festgelegt.

#### <span id="page-1-2"></span>Archivlaufwerk

Für die E-Akten Archivierung bei Aktenablage oder bei Reorganisation abgelegter Akten, kann hier ein gesondertes Archivlaufwerk angegeben werden. Empfehlenswert ist es, hierfür ein SSD Laufwerk auf dem Server oder ein separates NAS Gerät zu verwenden.

#### <span id="page-1-3"></span>Lokale E-Akte Laufwerk

Um E-Akten auch unterwegs außerhalb des Kanzleinetzwerks einsehen und nutzen zu können, steht die *[Lokale E-Akte](https://onlinehilfen.ra-micro.de/index.php/Lokale_E-Akte)* zur Verfügung, deren Datenlaufwerk hier festgelegt wird. Das Datenlaufwerk von RA-MICRO wird vorgeschlagen, es kann jedoch ein beliebig anderes lokales Laufwerk ausgewählt werden.

### <span id="page-1-4"></span>Funktionen in der Abschlussleiste

#### <span id="page-1-5"></span>OK und Schließen

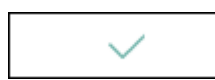

Die geänderten Einstellungen werden gespeichert und das Fenster wird geschlossen.

#### <span id="page-1-6"></span>Abbruch und Schließen

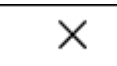

Die Einstellungen werden ohne Speicherung der Änderungen geschlossen.